## **BAB V**

## **IMPLEMENTASI DAN PENGUJIAN**

#### **5.1 IMPLEMENTASI PROGRAM**

Implementasi program digunakan untuk menerapkan perancangan halaman yang ada pada program. Adapun implementasi pada CV. Selamat Mandiri Pratama terbagi menjadi 2 yaitu halaman *output* dan halaman *input*.

#### **5.1.1 Implementasi Program Halaman** *Output*

Implementasi program halaman *output* merupakan tampilan yang dihasilkan oleh sistem pada CV. Selamat Mandiri Pratama berdasarkan rancangan *output*. Berikut ini adalah halaman-halaman hasil implementasi program *output* :

1. Halaman Menu Utama (Admin)

Halaman Menu Utama, Melalui halaman Menu Utama ini admin dapat mengakses halaman-halaman yang lain. Halaman Menu Utama ini menghubungkan menu-menu untuk menuju ke halaman lain. Gambar berikut merupakan hasil implementasi dari rancangan pada gambar 5.1.

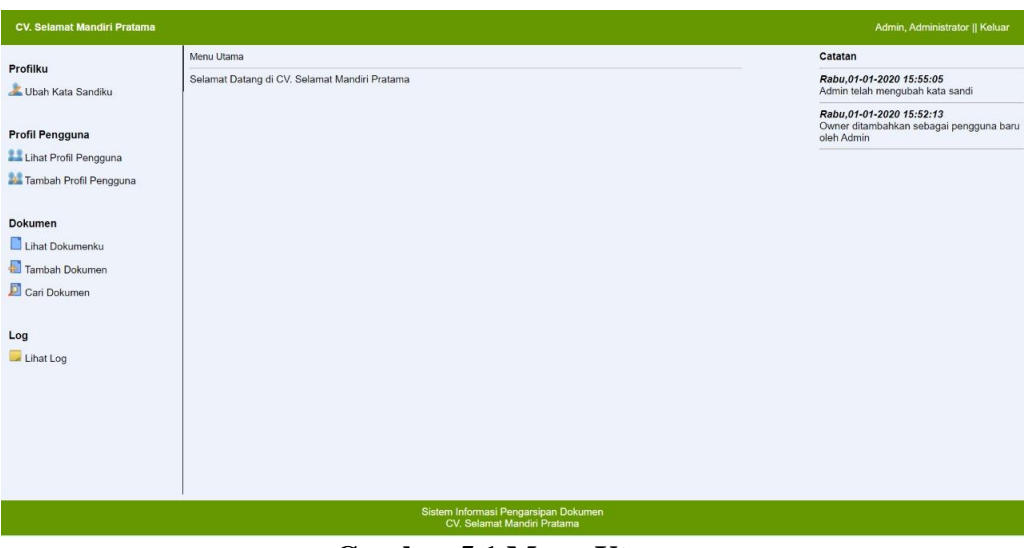

**Gambar 5.1 Menu Utama**

2. Halaman Menu Lihat Profil Pengguna (Admin)

Halaman Menu Lihat Profil Pengguna ini merupakan halaman yang hanya dapat diakses oleh admin untuk melihat *user-user* yang telah terdaftar. Gambar berikut merupakan hasil implementasi dari rancangan pada gambar 4.18.

| <b>CV. Selamat Mandiri Pratama</b>   |                                         |                          |               |                      |                                        |  |  |  |  |  |
|--------------------------------------|-----------------------------------------|--------------------------|---------------|----------------------|----------------------------------------|--|--|--|--|--|
| Profilku                             | Menu Utama - Menu Lihat Profil Pengguna |                          |               |                      |                                        |  |  |  |  |  |
| Ubah Kata Sandiku                    | <b>Menu Lihat Profil Pengguna</b>       |                          |               |                      |                                        |  |  |  |  |  |
|                                      |                                         | No Nama Pengguna         | <b>Status</b> | Nama Lengkap         | Proses                                 |  |  |  |  |  |
| <b>Profil Pengguna</b>               | $\overline{1}$                          | Admin<br>(Administrator) | Admin         | <b>ADMINISTRATOR</b> |                                        |  |  |  |  |  |
| Lihat Profil Pengguna                | $\overline{2}$                          | Susi<br>(Administrator)  | <b>Admin</b>  | SUSI                 |                                        |  |  |  |  |  |
| <b>1</b> Tambah Profil Pengguna      | $\overline{3}$                          | Budi<br>(User)           | Pengguna      | <b>BUDI</b>          | $\boldsymbol{x}$ $\boldsymbol{\alpha}$ |  |  |  |  |  |
| <b>Dokumen</b>                       | $\overline{4}$                          | Owner<br>(Administrator) | <b>Admin</b>  | OWNER                |                                        |  |  |  |  |  |
| Lihat Dokumenku                      |                                         |                          | 1             |                      |                                        |  |  |  |  |  |
| Tambah Dokumen                       |                                         |                          |               |                      |                                        |  |  |  |  |  |
| Cari Dokumen                         |                                         |                          |               |                      |                                        |  |  |  |  |  |
|                                      |                                         |                          |               |                      |                                        |  |  |  |  |  |
| Log                                  |                                         |                          |               |                      |                                        |  |  |  |  |  |
| Lihat Log                            |                                         |                          |               |                      |                                        |  |  |  |  |  |
|                                      |                                         |                          |               |                      |                                        |  |  |  |  |  |
|                                      |                                         |                          |               |                      |                                        |  |  |  |  |  |
|                                      |                                         |                          |               |                      |                                        |  |  |  |  |  |
|                                      |                                         |                          |               |                      |                                        |  |  |  |  |  |
|                                      |                                         |                          |               |                      |                                        |  |  |  |  |  |
| Sistem Informasi Pengarsipan Dokumen |                                         |                          |               |                      |                                        |  |  |  |  |  |
| CV, Selamat Mandiri Pratama          |                                         |                          |               |                      |                                        |  |  |  |  |  |

**Gambar 5.2 Menu Lihat Profil Pengguna (Admin)**

3. Halaman Menu Lihat Dokumen (Admin)

Halaman Menu Lihat Dokumen ini menampilkan dokumen-dokumen yang telah tersimpan. Gambar berikut merupakan hasil implementasi dari rancangan pada gambar 4.19.

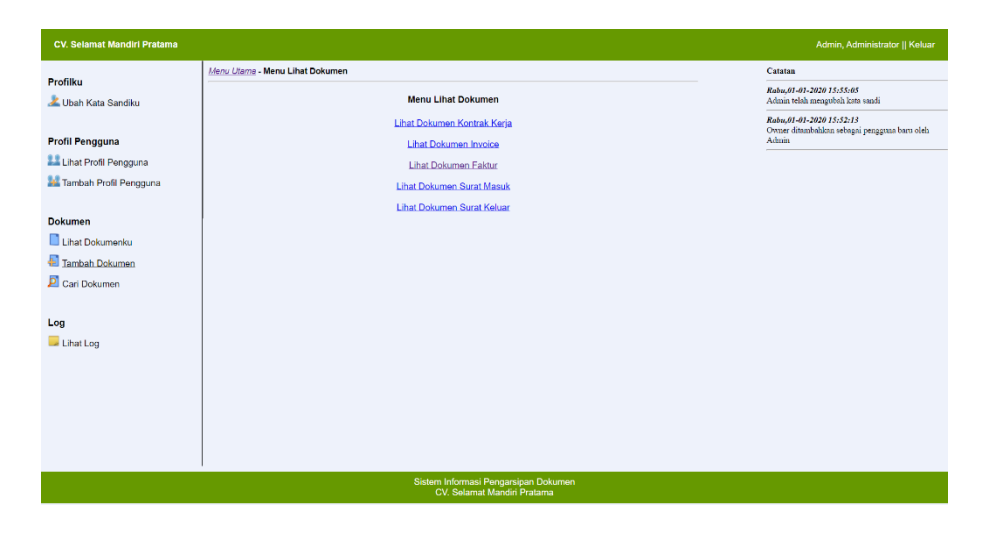

**Gambar 5.3 Menu Lihat Dokumen (Admin)**

4. Halaman Menu Cari Dokumen (Admin)

Halaman Menu Cari Dokumen ini adalah tampilan untuk mencari dokumendokumen yang diinginkan. Gambar berikut merupakan hasil implementasi dari rancangan pada gambar 4.20.

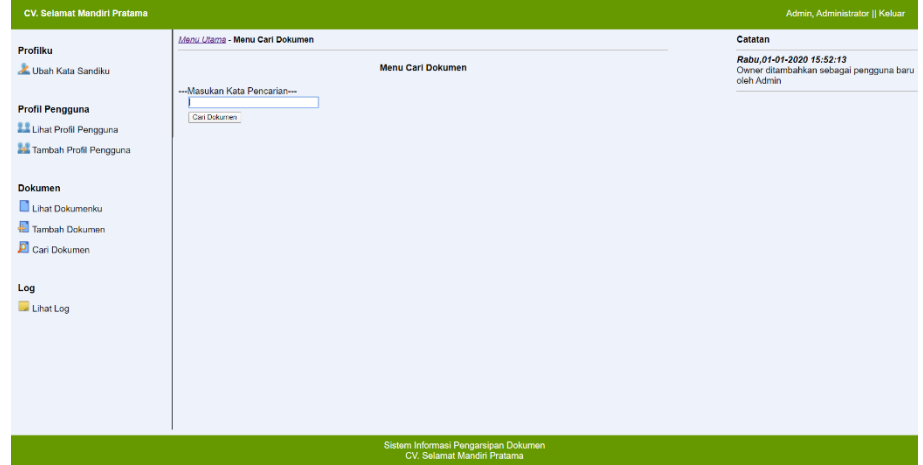

#### **Gambar 5.4 Menu Cari Dokumen (Admin)**

### 5. Halaman Menu Lihat Log (Admin)

Halaman Menu Lihat Log ini menampilan log-log yang telah tersimpan di database. Gambar berikut merupakan hasil implementasi dari rancangan pada gambar 4.21.

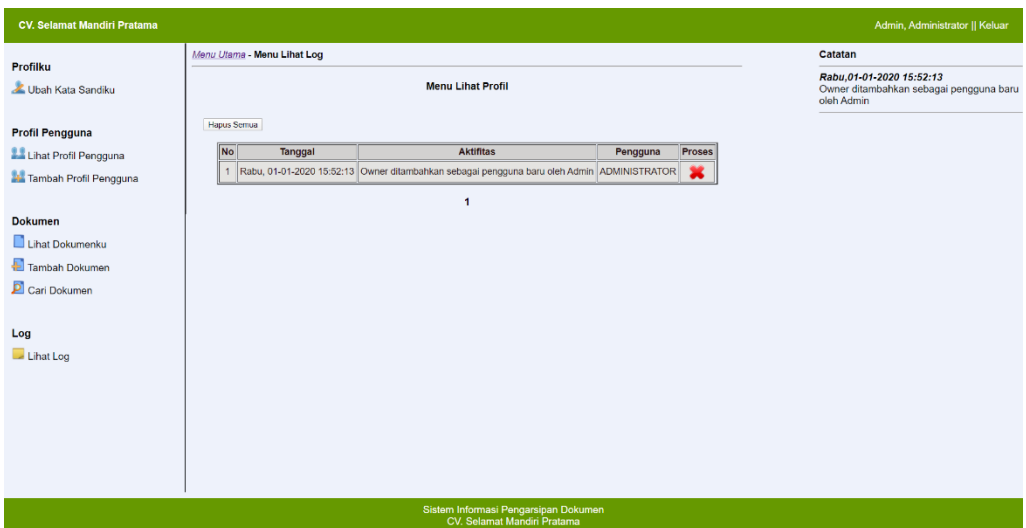

**Gambar 5.5 Menu Lihat Log (Admin)**

6. Halaman Menu Utama (Non-Admin)

Halaman Menu Utama, Melalui halaman Menu Utama ini admin dapat mengakses halaman-halaman yang lain. Halaman Menu Utama ini menghubungkan menu-menu untuk menuju ke halaman lain. Gambar berikut merupakan hasil implementasi dari rancangan pada gambar 4.22.

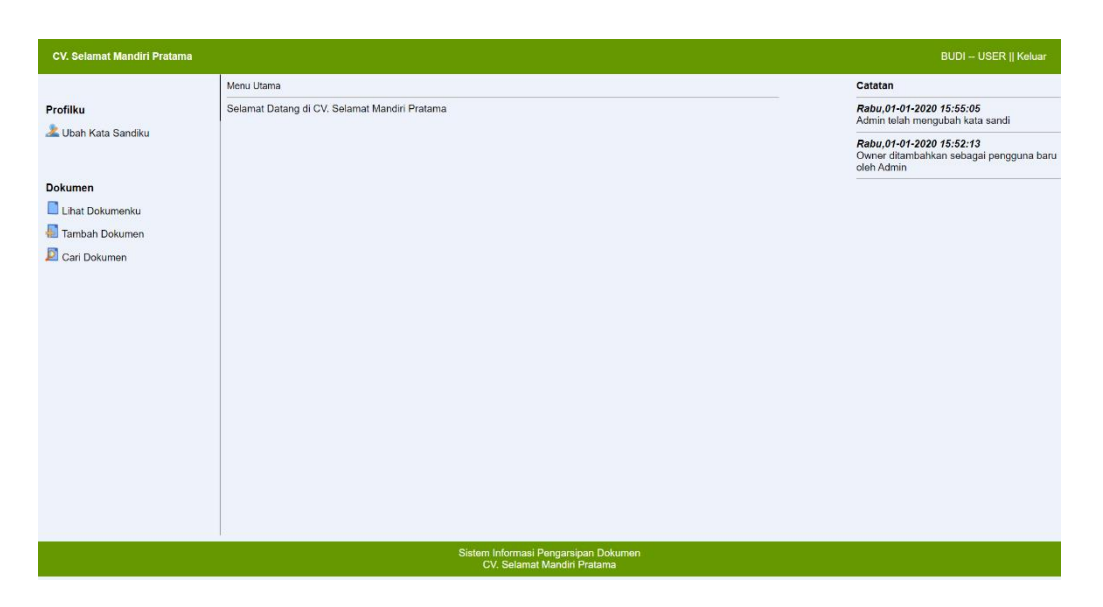

**Gambar 5.6 Menu Utama (Non-Admin)**

7. Halaman Menu Lihat Dokumen (Non-Admin)

Halaman Menu Lihat Dokumen ini menampilkan dokumen-dokumen yang telah tersimpan. Gambar berikut merupakan hasil implementasi dari rancangan pada gambar 4.23.

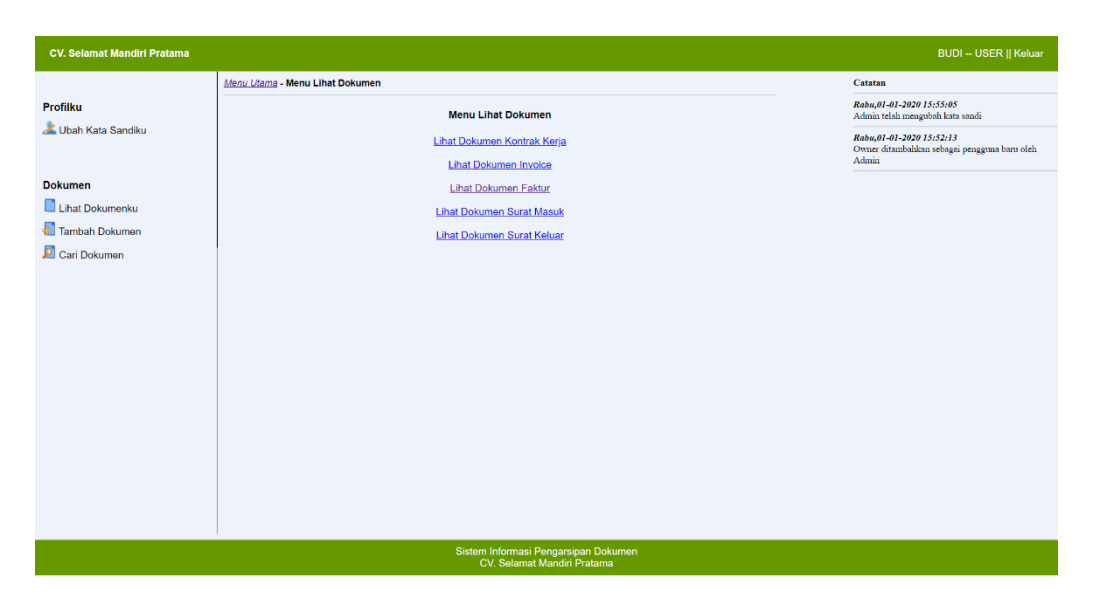

**Gambar 5.7 Menu Lihat Dokumen (Non-Admin)**

8. Halaman Menu Cari Dokumen (Non-Admin)

Halaman Menu Cari Dokumen ini adalah tampilan untuk mencari dokumendokumen yang diinginkan. Gambar berikut merupakan hasil implementasi dari rancangan pada gambar 4.24.

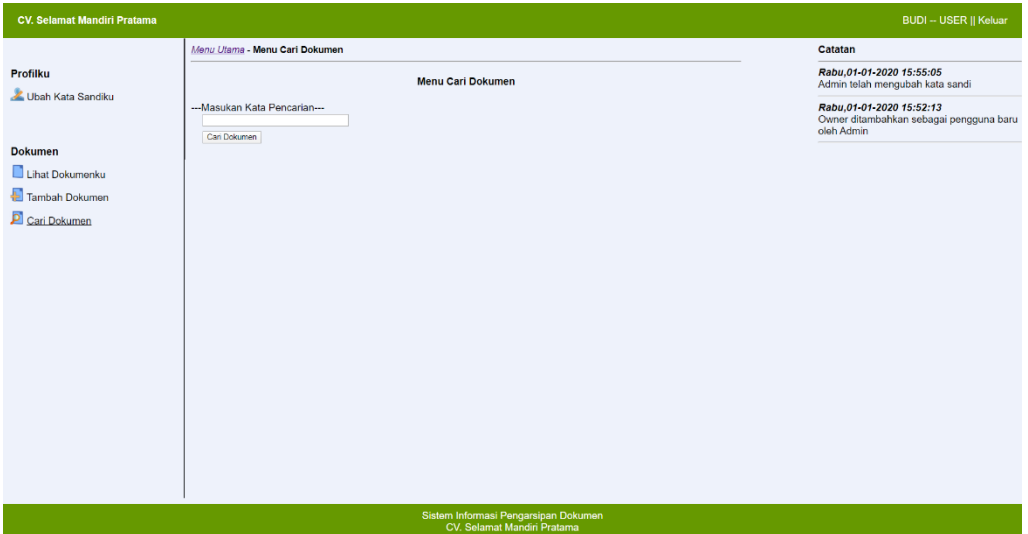

**Gambar 5.8 Menu Cari Dokumen (Non-Admin)**

#### **5.1.2 Implementasi Program Halaman** *Input*

Implementasi program halaman *input* merupakan tampilan yang dihasilkan oleh sistem pada Temphoyac Jambi berdasarkan rancangan *input*. Berikut ini adalah halaman-halaman hasil implementasi program halaman *input* :

1. Halaman Menu Login

Halaman *Menu Login* merupakan menu pertama yang akan ditemui oleh pengguna. Setiap pengguna yang akan menggunakan sistem ini diwajibkan untuk melakukan validasi melalui menu *login*. Gambar berikut merupakan hasil implementasi dari rancangan pada gambar 4.26.

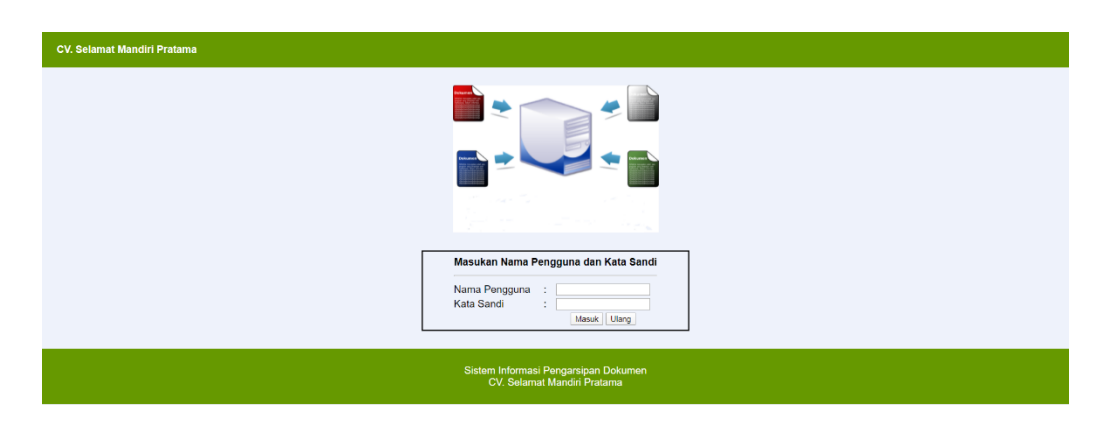

**Gambar 5.9 Menu Login**

2. Halaman Menu Ubah Kata Sandi (Admin)

Halaman Menu Ubah Kata Sandi ini digunakan admin untuk mengubah kata sandi. Gambar berikut merupakan hasil implementasi dari rancangan pada gambar 4.27.

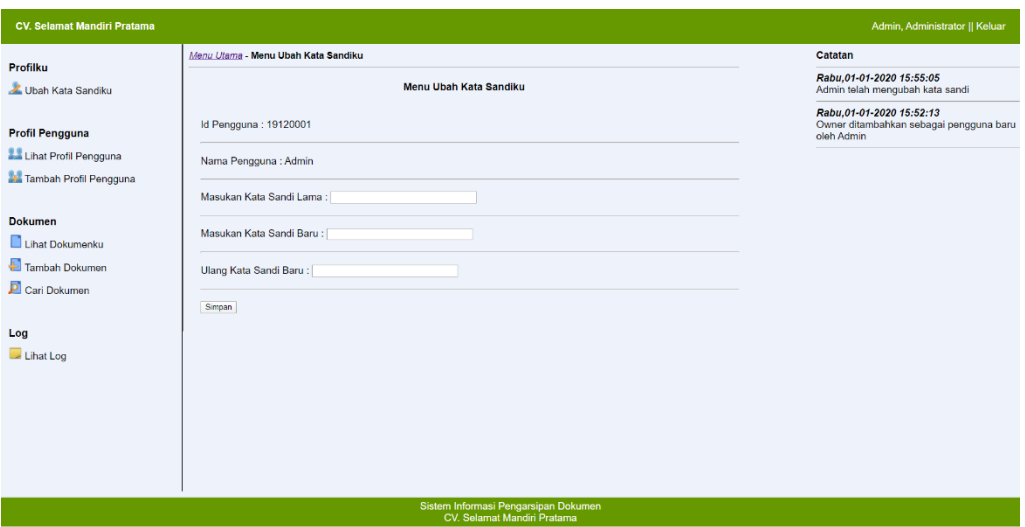

## **Gambar 5.10 Menu Ubah Kata Sandi (Admin)**

3. Halaman Menu Tambah Profil Pengguna (Admin)

Halaman Menu Tambah Profil Pengguna ini digunakan admin untuk mendaftar user-user baru. Gambar berikut merupakan hasil implementasi dari rancangan pada gambar 4.28.

![](_page_7_Picture_36.jpeg)

**Gambar 5.11 Menu Tambah Profil Pengguna (Admin)**

4. Halaman Menu Tambah Dokumen (Admin)

Halaman Menu Tambah Dokumen ini digunakan admin untuk menginputkan dokumen yang ingin di simpan. Gambar berikut merupakan hasil implementasi dari rancangan pada gambar 4.29.

![](_page_7_Picture_37.jpeg)

**Gambar 5.12 Menu Tambah Dokumen (Admin)**

5. Halaman Menu Ubah Kata Sandi (Non-Admin)

Halaman balas forum digunakan *admin* atau pelanggan untuk berinteraksi atau tanya jawab . Gambar berikut merupakan hasil implementasi dari rancangan pada gambar 4.30.

![](_page_8_Picture_56.jpeg)

**Gambar 5.13 Menu Ubah Kata Sandi (Non-Admin)**

6. Halaman Menu Tambah Dokumen (Non-Admin)

Halaman Menu Tambah Dokumen ini digunakan Non-Admin untuk menginput dokumen yang ingin disimpan. Gambar berikut merupakan hasil implementasi dari rancangan pada gambar 4.31.

![](_page_8_Picture_57.jpeg)

**Gambar 5.14 Halaman Menu Tambah Dokumen (Non-Admin)**

# **5.2 PENGUJIAN**

Pada tahap ini, penulis melakukan pengujian terhadap sistem, Pengujian sistem dapat dijelaskan berikut ini.

| Identifi       | Deskripsi  | Prosedur    | Masukan                          | Keluaran yang    | Hasil yang                  | Kesimpulan |
|----------------|------------|-------------|----------------------------------|------------------|-----------------------------|------------|
| kasi           |            | Pengujian   |                                  | Diharapkan       | didapat                     |            |
| $\mathbf{1}$   | Pengujian  | Buka        | Isi username $=$                 | Menuju ke        | Menuju ke                   | Handal     |
|                | pada login | halaman     | "admin" dan                      | halaman menu     | halaman menu                |            |
|                |            | login       | $password =$                     | utama            | utama                       |            |
|                |            |             | "admin"                          |                  |                             |            |
| $\overline{2}$ | Pengujian  | <b>Buka</b> | Isi username =                   | Message:"Nama    | Message:"Nama               | Handal     |
|                | pada login | halaman     | "testing" dan                    | Pengguna Tidak   | Pengguna Tidak              |            |
|                |            | login       | $password =$<br>"testing"        | Terdaftar"       | Terdaftar"                  |            |
| 3              | Pengujian  | <b>Buka</b> | Isi                              | Message:"Proses  | Message:"Prose              | Handal     |
|                | ubah kata  | halaman     | - Kata sandi lama                | Ubah Berhasil"   | s Ubah                      |            |
|                | sandi      | ubah kata   | - Kata sandi baru                |                  | Berhasil"                   |            |
|                |            | sandi       | - Ulang Kata                     |                  |                             |            |
|                |            |             | sandi baru                       |                  |                             |            |
| $\overline{4}$ | Pengujian  | <b>Buka</b> | Isi                              | Message "Kata    | Message "Kata<br>Sandi Lama | Handal     |
|                | ubah kata  | halaman     | - Kata sandi lama                | Sandi Lama Tidak |                             |            |
|                | sandi      | Ubah Kata   | - Kata sandi baru                | Sesuai"          | Tidak Sesuai"               |            |
|                |            | Sandi       | - Ulang Kata                     |                  |                             |            |
|                |            |             | sandi baru                       |                  |                             |            |
|                |            |             | Jika format kata                 |                  |                             |            |
|                |            |             | sandi lama tidak                 |                  |                             |            |
| 5              | Pengujian  | Buka        | sesuai<br>Isi                    | Message "kata    | Message "kata               | Handal     |
|                | ubah kata  | halaman     | - Kata sandi lama                | Sandi Baru Harus | Sandi Baru                  |            |
|                | sandi      | Ubah Kata   | - Kata sandi baru                | Sama"            | Harus Sama"                 |            |
|                |            | Sandi       | - Ulang Kata                     |                  |                             |            |
|                |            |             | sandi baru                       |                  |                             |            |
|                |            |             | Jika format kata                 |                  |                             |            |
|                |            |             | sandi baru tidak                 |                  |                             |            |
|                |            |             | sesuai                           |                  |                             |            |
| 6              | Pengujian  | Buka        | Isi                              | Message "Data    | Message "Data               | Handal     |
|                | pada       | halaman     | - Id Pengguna                    | Pengguna         | Pengguna                    |            |
|                | tambah     | Tambah      | - Nama Pengguna                  | Berhasil Di      | Berhasil Di                 |            |
|                | user       | Profil      | - Kata Sandi<br>- Konfimasi Kata | Tambah"          | Tambah"                     |            |
|                |            | Pengguna    | Sandi                            |                  |                             |            |
|                |            |             | - Jabatan                        |                  |                             |            |
|                |            |             | - Nama Lengkap                   |                  |                             |            |
| $\overline{7}$ | Pengujian  | Buka        | Isi                              | Message "Anda    | Message "Anda               | Handal     |
|                | pada       | halaman     | - Id Pengguna                    | Belum selesai    | Belum selesai               |            |
|                | tambah     | Tambah      | - Nama Pengguna                  | Melengkapi Data" | Melengkapi                  |            |
|                | user       | Profil      | - Kata Sandi                     |                  | Data"                       |            |
|                |            | Pengguna    | - Konfimasi Kata                 |                  |                             |            |
|                |            |             | Sandi                            |                  |                             |            |

**Tabel 5.1 Pengujian**

![](_page_10_Picture_324.jpeg)

## **5.3 ANALISIS HASIL YANG DICAPAI OLEH SISTEM**

Adapun analisis hasil yang dicapai oleh sistem yang telah dibangun untuk mengatasi permasalahan yang terjadi pada CV. Selamat Mandiri Pratama adalah sebagai berikut :

- 1. Sistem manajemen dokumen yang dirancang dapat memberikan informasi dokumen yang lebih rapi, mempermudah dalam pencarian dokumen serta penyimpanannya.
- 2. Dengan adanya sistem yang baru, dokumen-dokumen dapat tersusun lebih rapi dan tidak kacau lagi.

Adapun kelebihan dari sistem baru ini adalah sebagai berikut :

- 1. Dengan adanya manajemen dokumen ini dapat mempermudah dalam penyimpanan dokumen-dokumen.
- 2. Dengan adanya manajemen dokumen ini pencarian dokumen dapat dilakukan dengan cepat dan akurat.
- 3. Dengan adanya manajemen dokumen membuat penyimpanan dokumen menjadi lebih rapi.

Dan kekurangasn dari sistem baru ini adalah sebagai berikut :

- 1. Tampilan masih sederhana.
- 2. Keyword pencarian dokumen masih sederhana.